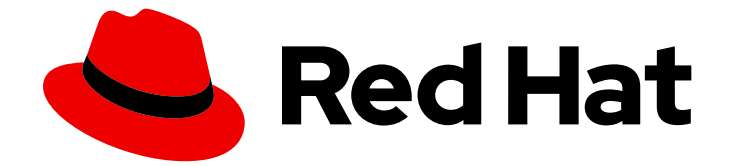

# Red Hat OpenShift Container Storage 4.5

## Preparing to deploy in a disconnected environment

Prerequisite configuration for disconnected deployments

Last Updated: 2021-03-12

### Red Hat OpenShift Container Storage 4.5 Preparing to deploy in a disconnected environment

Prerequisite configuration for disconnected deployments

#### Legal Notice

Copyright © 2021 Red Hat, Inc.

The text of and illustrations in this document are licensed by Red Hat under a Creative Commons Attribution–Share Alike 3.0 Unported license ("CC-BY-SA"). An explanation of CC-BY-SA is available at

http://creativecommons.org/licenses/by-sa/3.0/

. In accordance with CC-BY-SA, if you distribute this document or an adaptation of it, you must provide the URL for the original version.

Red Hat, as the licensor of this document, waives the right to enforce, and agrees not to assert, Section 4d of CC-BY-SA to the fullest extent permitted by applicable law.

Red Hat, Red Hat Enterprise Linux, the Shadowman logo, the Red Hat logo, JBoss, OpenShift, Fedora, the Infinity logo, and RHCE are trademarks of Red Hat, Inc., registered in the United States and other countries.

Linux ® is the registered trademark of Linus Torvalds in the United States and other countries.

Java ® is a registered trademark of Oracle and/or its affiliates.

XFS ® is a trademark of Silicon Graphics International Corp. or its subsidiaries in the United States and/or other countries.

MySQL<sup>®</sup> is a registered trademark of MySQL AB in the United States, the European Union and other countries.

Node.js ® is an official trademark of Joyent. Red Hat is not formally related to or endorsed by the official Joyent Node.js open source or commercial project.

The OpenStack ® Word Mark and OpenStack logo are either registered trademarks/service marks or trademarks/service marks of the OpenStack Foundation, in the United States and other countries and are used with the OpenStack Foundation's permission. We are not affiliated with, endorsed or sponsored by the OpenStack Foundation, or the OpenStack community.

All other trademarks are the property of their respective owners.

#### Abstract

Read this document for instructions on preparing a disconnected environment to install Red Hat OpenShift Container Storage 4.5.

### **Table of Contents**

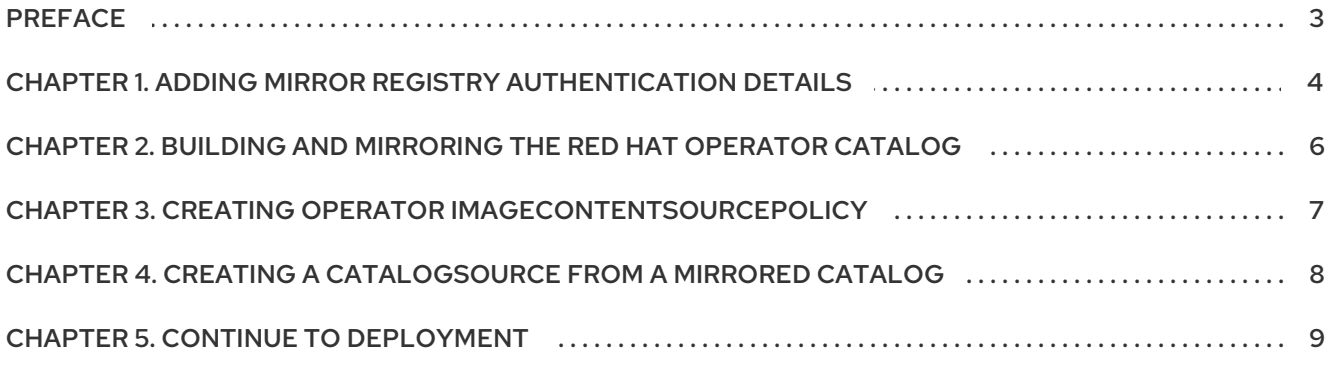

### PREFACE

<span id="page-6-0"></span>When your Red Hat OpenShift Container Storage environment is not directly connected to the internet, some additional configuration is required to provide the Operator Lifecycle Manager (OLM) with alternatives to the default Operator Hub and image registries.

See the OpenShift Container Platform [documentation](https://access.redhat.com/documentation/en-us/openshift_container_platform/4.5/html/operators/olm-restricted-networks) for more general information: Using Operator Lifecycle Manager on restricted networks.

To configure your cluster for disconnected operation:

- 1. Configure [authentication](#page-7-1) for an alternative registry.
- 2. Build and mirror the Red Hat [operator](#page-9-1) catalog .
- 3. Creating Operator [imageContentSourcePolicy](#page-10-1)
- 4. Creating a [CatalogSource](#page-11-1) from a mirrored catalog

When these steps are complete, continue with [deployment](#page-12-1) as usual.

### <span id="page-7-1"></span><span id="page-7-0"></span>CHAPTER 1. ADDING MIRROR REGISTRY AUTHENTICATION DETAIL<sub>S</sub>

#### **Prerequisites**

- Verify that your existing disconnected cluster uses OpenShift Container Platform 4.3 or higher.
- Verify that you have an **oc client** version of 4.4 or higher.
- Prepare a mirror host with a mirror registry. See [Preparing](https://access.redhat.com/documentation/en-us/openshift_container_platform/4.5/html/installing/installation-configuration#installation-mirror-repository_installing-restricted-networks-preparations) your mirror host for details.

#### Procedure

- 1. Log in to the OpenShift Container Platform cluster using the **cluster-admin** role.
- 2. Locate your **auth.json** file.

This file is generated when you use podman or docker to log in to a registry. It is located in one of the following locations:

- **~/.docker/auth.json**
- **/run/user/<UID>/containers/auth.json**
- **/var/run/containers/<UID>/auth.json**
- 3. Obtain your unique Red Hat registry pull [secret](https://cloud.redhat.com/openshift/install/pull-secret) and paste it into your **auth.json** file. It will look something like this.

```
{
 "auths": {
    "cloud.openshift.com": {
      "auth": "*****************",
      "email": "user@example.com"
    },
    "quay.io": {
      "auth": "******************"
      "email": "user@example.com"
    },
    "registry.connect.redhat.com": {
       "auth": "*****************",
      "email": "user@example.com"
    },
    "registry.redhat.io": {
      "auth": "*****************",
       "email": "user@example.com"
    }
 }
}
```
4. Export environment variables with the appropriate details for your setup.

\$ export AUTH\_FILE="<location\_of\_auth.json>" \$ export MIRROR\_REGISTRY\_DNS="<your\_registry\_url>:<port>" 5. Use **podman** to log in to the mirror registry and store the credentials in the **\${AUTH\_FILE}**.

\$ podman login \${MIRROR\_REGISTRY\_DNS} --tls-verify=false --authfile \${AUTH\_FILE}

This adds the mirror registry to the **auth.json** file.

```
{
 "auths": {
    "cloud.openshift.com": {
      "auth": "******************
      "email": "user@example.com"
    },
    "quay.io": {
      "auth": "*****************",
      "email": "user@example.com"
    },
    "registry.connect.redhat.com": {
      "auth": "*****************",
      "email": "user@example.com"
    },
    "registry.redhat.io": {
      "auth": "*****************",
      "email": "user@example.com"
    },
    "<mirror_registry>": {
      "auth": "*****************",
    }
 }
}
```
### <span id="page-9-1"></span><span id="page-9-0"></span>CHAPTER 2. BUILDING AND MIRRORING THE RED HAT OPERATOR CATALOG

Follow this process on a host that has access to Red Hat registries to create a mirror of those registries.

#### Prerequisites

- Run these commands as a cluster administrator.
- Be aware that mirroring the **redhat-operator** catalog can take hours to complete, and requires substantial available disk space on the mirror host.

#### Procedure

1. Build the catalog for **redhat-operators**. Match the tag of the **ose-operator-registry** in the **--from** flag to the major and minor versions of the OpenShift Container Platform cluster (for example, 4.5).

\$ oc adm catalog build --appregistry-org redhat-operators \ --from=registry.redhat.io/openshift4/ose-operator-registry:v4.5 \ --to=\${MIRROR\_REGISTRY\_DNS}/olm/redhat-operators:v1 \ --registry-config=\${AUTH\_FILE} \ --filter-by-os="linux/amd64" --insecure

2. Mirror the catalog for **redhat-operators**.

This is a long operation and can take 1-5 hours. Make sure there is 100 GB available disk space on the mirror host.

\$ oc adm catalog mirror \${MIRROR\_REGISTRY\_DNS}/olm/redhat-operators:v1 \ \${MIRROR\_REGISTRY\_DNS} --registry-config=\${AUTH\_FILE} --insecure

3. Disable the default **OperatorSources** by adding **disableAllDefaultSources: true** to the **spec** file for the Operator Hub.

\$ oc patch OperatorHub cluster --type json -p '[{"op": "add", "path": "/spec/disableAllDefaultSources", "value": true}]'

### <span id="page-10-1"></span><span id="page-10-0"></span>CHAPTER 3. CREATING OPERATOR **IMAGECONTENTSOURCEPOLICY**

After the **oc adm catalog mirror** command is completed, the **imageContentSourcePolicy.yaml** file gets created. The output directory for this file is usually, **./[catalog image name]-manifests)**. Use this procedure to add any missing entries to the **.yaml** file and apply them to cluster.

#### Procedure

1. Check the content of this file for the mirrors mapping shown as follows:

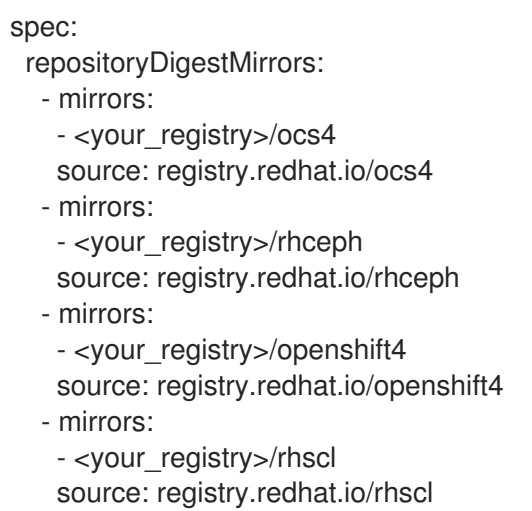

- 2. Add any missing entries to the end of the **imageContentSourcePolicy.yaml** file.
- 3. Apply the imageContentSourcePolicy.yaml file to the cluster.

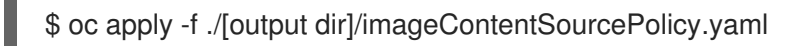

Once the Image Content Source Policy is updated, all the nodes (master, infra, and workers) in the cluster need to be updated and rebooted. This process is automatically handled through the Machine Config Pool operator and take up to 30 minutes although the exact elapsed time might vary based on the number of nodes in your OpenShift cluster. You can monitor the update process by using the **oc get mcp** command or the **oc get node** command.

### <span id="page-11-1"></span><span id="page-11-0"></span>**CHAPTER 4. CREATING A CATALOGSOURCE FROM A MIRRORED CATALOG**

#### Procedure

1. Create a **CatalogSource** object that references the catalog image for **redhat-operators**. Save the following in a **redhat-operator-catalogsource, vami** file, remembering to replace <vour registry> with your mirror registry URL:

apiVersion: operators.coreos.com/v1alpha1 kind: CatalogSource metadata: name: redhat-operators namespace: openshift-marketplace spec: sourceType: grpc icon: base64data: PHN2ZyBpZD0iTGF5ZXJfMSIgZGF0YS1uYW1IPSJMYXllciAxliB4bWxucz0iaHR0cDovL3d3dy 53My5vcmcvMjAwMC9zdmciIHZpZXdCb3g9ljAgMCAxOTIgMTQ1Ij48ZGVmcz48c3R5bGU+L mNscv0xe2ZpbGw6I2UwMDt9PC9zdHlsZT48L2RIZnM+PHRpdGxIPIJIZEhhdC1Mb2dvLUhhd C1Db2xvcjwvdGl0bGU+PHBhdGggZD0iTTE1Ny43Nyw2Mi42MWExNCwxNCwwLDAsMSwuM zEsMy40MmMwLDE0Ljq4LTE4LjEsMTcuNDYtMzAuNjEsMTcuNDZDNzquODMsODMuNDksN DIuNTMsNTMuMjYsNDIuNTMsNDRhNi40Myw2LjQzLDAsMCwxLC4yMi0xLjk0bC0zLjY2LDku MDZhMTguNDUsMTguNDUsMCwwLDAtMS41MSw3LjMzYzAsMTguMTEsNDEsNDUuNDgs ODcuNzQsNDUuNDgsMjAuNjksMCwzNi40My03Ljc2LDM2LjQzLTIxLjc3LDAtMS4wOCwwLTE uOTQtMS43My0xMC4xM1oiLz48cGF0aCBjbGFzcz0iY2xzLTEiIGQ9lk0xMjcuNDcsODMuNDlj MTIuNTEsMCwzMC42MS0yLjU4LDMwLjYxLTE3LjQ2YTE0LDE0LDAsMCwwLS4zMS0zLjQyb C03LjQ1LTMyLjM2Yy0xLjcyLTcuMTltMy4yMy0xMC4zNS0xNS43My0xNi42QzEyNC44OSw4Lj Y5LDEwMy43Ni41LDk3LjUxLjUsOTEuNjkuNSw5MCw4LDgzLjA2LDhjLTYuNjgsMC0xMS42N C01LjYtMTcuODktNS42LTYsMC05LjkxLDQuMDktMTIuOTMsMTIuNSwwLDAtOC40MSwyMy 43Mi05LjQ5LDI3LjE2QTYuNDMsNi40MywwLDAsMCw0Mi41Myw0NGMwLDkuMjIsMzYuMywz OS40NSw4NC45NCwzOS40NU0xNjAsNzIuMDdjMS43Myw4LjE5LDEuNzMsOS4wNSwxLjczL DEwLjEzLDAsMTQtMTUuNzQsMjEuNzctMzYuNDMsMjEuNzdDNzguNTQsMTA0LDM3LjU4L Dc2LjYsMzcuNTgsNTguNDlhMTguNDUsMTguNDUsMCwwLDEsMS41MS03LjMzQzIyLjI3LDU yLC41LDU1LC41LDc0LjlyYzAsMzEuNDgsNzQuNTksNzAuMjgsMTMzLjY1LDcwLjl4LDQ1Ljl4L DAsNTYuNy0yMC40OCw1Ni43LTM2LjY1LDAtMTIuNzItMTEtMjcuMTYtMzAuODMtMzUuNzgi Lz48L3N2Zz4=

mediatype: image/svg+xml image: <your\_registry>/olm/redhat-operators:v1 displayName: Redhat Operators Catalog publisher: Red Hat

2. Create a catalogsource using the redhat-operator-catalogsource.yaml file:

\$ oc apply -f redhat-operator-catalogsource.yaml

#### Verification

Run the following command to verify that **catalogsource** and pod were created correctly.

\$ oc get catalogsource, pod -n openshift-marketplace | grep redhat-operators

### CHAPTER 5. CONTINUE TO DEPLOYMENT

<span id="page-12-1"></span><span id="page-12-0"></span>After your alternative catalog source is configured, you can continue to the appropriate deployment process:

- Deploying [OpenShift](https://access.redhat.com/documentation/en-us/red_hat_openshift_container_storage/4.5/html-single/deploying_openshift_container_storage_using_amazon_web_services/) Container Storage using Amazon Web Services
- Deploying [OpenShift](https://access.redhat.com/documentation/en-us/red_hat_openshift_container_storage/4.5/html-single/deploying_openshift_container_storage_using_vmware/) Container Storage using VMware
- Deploying OpenShift Container Storage using bare metal [infrastructure](https://access.redhat.com/documentation/en-us/red_hat_openshift_container_storage/4.5/html-single/deploying_openshift_container_storage_using_bare_metal_infrastructure/)  $\bullet$
- Deploying [OpenShift](https://access.redhat.com/documentation/en-us/red_hat_openshift_container_storage/4.5/html-single/deploying_openshift_container_storage_in_external_mode/) Container Storage in external mode  $\bullet$